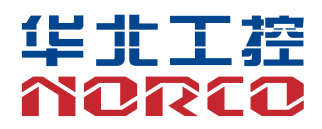

# EMB-3501

USER' Manual V1.0

# 用户手册 **USER'Manual**

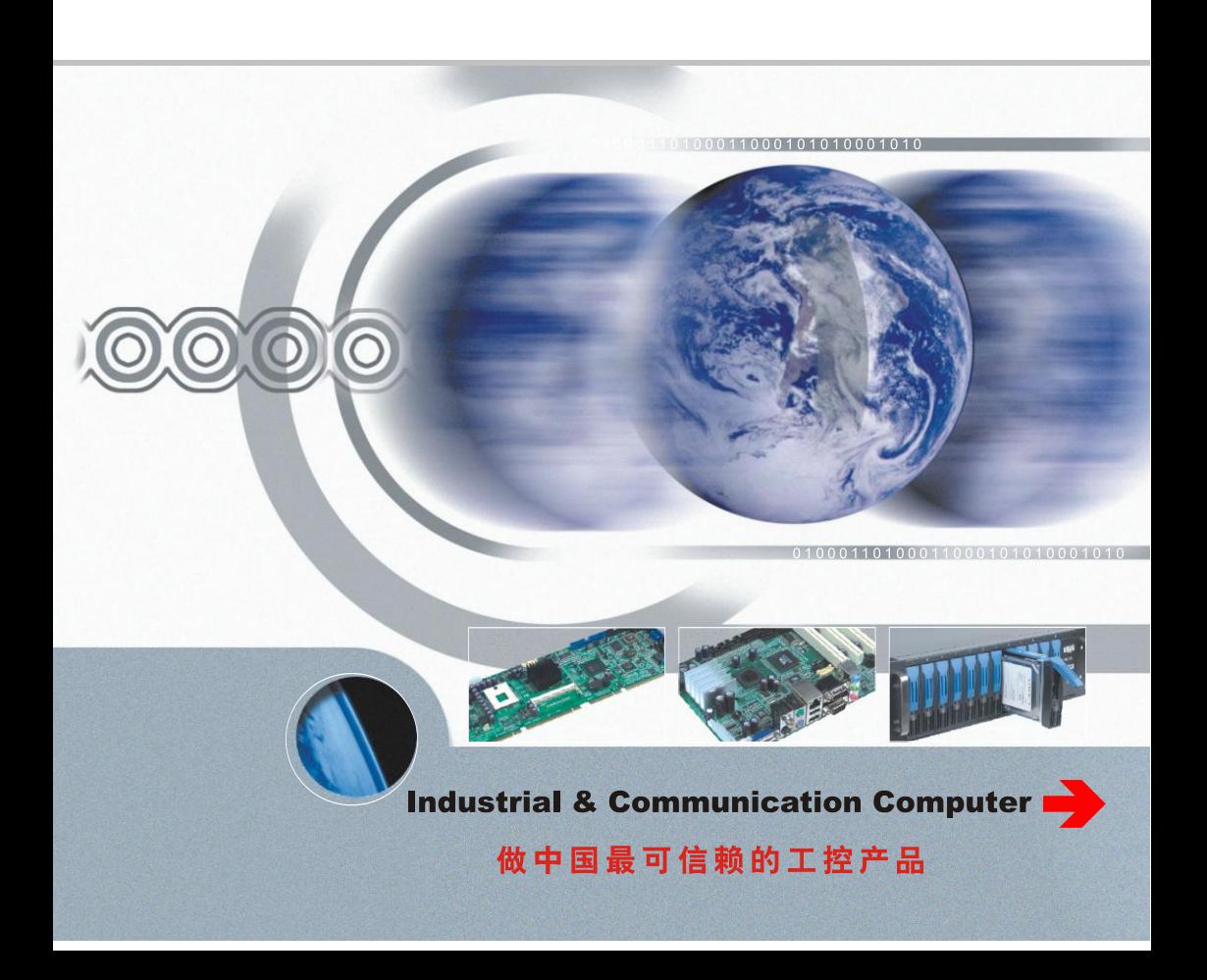

# EMB-3501

USER' Manual V1.0

SZ HQ: 0755-27331166

Beijing Office: 010-82671166

Shanghai Office: 021-61212081

Chengdu Office: 028-85259319

Shenyang Office: 024-23960846

Xi'an Office: 029-88338386

Nanjing Office: 025-58015489

Wuhan Office: 027-87858983

Tianjin Office: 022-23727100

Singapore: 65-68530809

Netherland: 31-040-2668554

For more information, please visit: www.norco.com.cn

# Disclaimer

Except for the accessories attached to the product as specified herein, what is contained in this user manual does not represent the commitments of NORCO Company. NORCO Company reserves the right to revise this User Manual, without prior notice, and will not be held liable for any direct, indirect, intended or unintended losses and/or hidden dangers due to installation or improper operation.

Before ordering products, please learn about the product performance from the distributors to see if it is in line with your needs. NORCO is a registered trademark of Shenzhen NORCO Intelligent Technology CO., LTD. The ownership of other trademarks involved in this manual is owned by its respective owners.

The contents of this manual are protected by copyright law. All rights are strictly reserved. Any form of unauthorized reproduction including but not limited to carbon copy, facsimile transmission and electronic copy or email is prohibited.

# **Safety Instructions**

1. Please read the product manual carefully before using this product.

2.Put all the unused or uninstalled boards or electronic components in a static dissipative surface or static shielding bag.

3.Always ground yourself to remove any static discharge before touching the board, to place your hands on grounding metal object for a while or wear a anti-static wrist strap at all times.

4.When taking or fetching the boards or cards, please wear antistatic gloves and have the habit of holding the boards by its edges.

5.Make sure that your power supply is set to the correct voltage in your area. Incorrect voltage may cause personal injuries and damage the system.

6.To prevent electronic shock hazard or any damage to the product, please ensure that all power cables for the devices are unplugged when adding or removing any devices or reconfiguring the system.

7.To prevent electrical shock hazard, disconnect the power cable from the electrical outlet before relocating the system.

8.When adding or removing devices to or from the system, ensure that all the power cables for the devices are unplugged in advance.

9.To prevent any unnecessary damage to the products due to frequent power on/off, please wait at least 30 seconds to restart the unit after the shutdown.

10.If system goes wrong during the operation, do not try to fix it by yourself. Contact a qualified service technician or your retailer.

11.This product is classified as Class A product, which may cause radio interference in our living environment. On this occasion, users need to take measures to handle the interference.

# Content

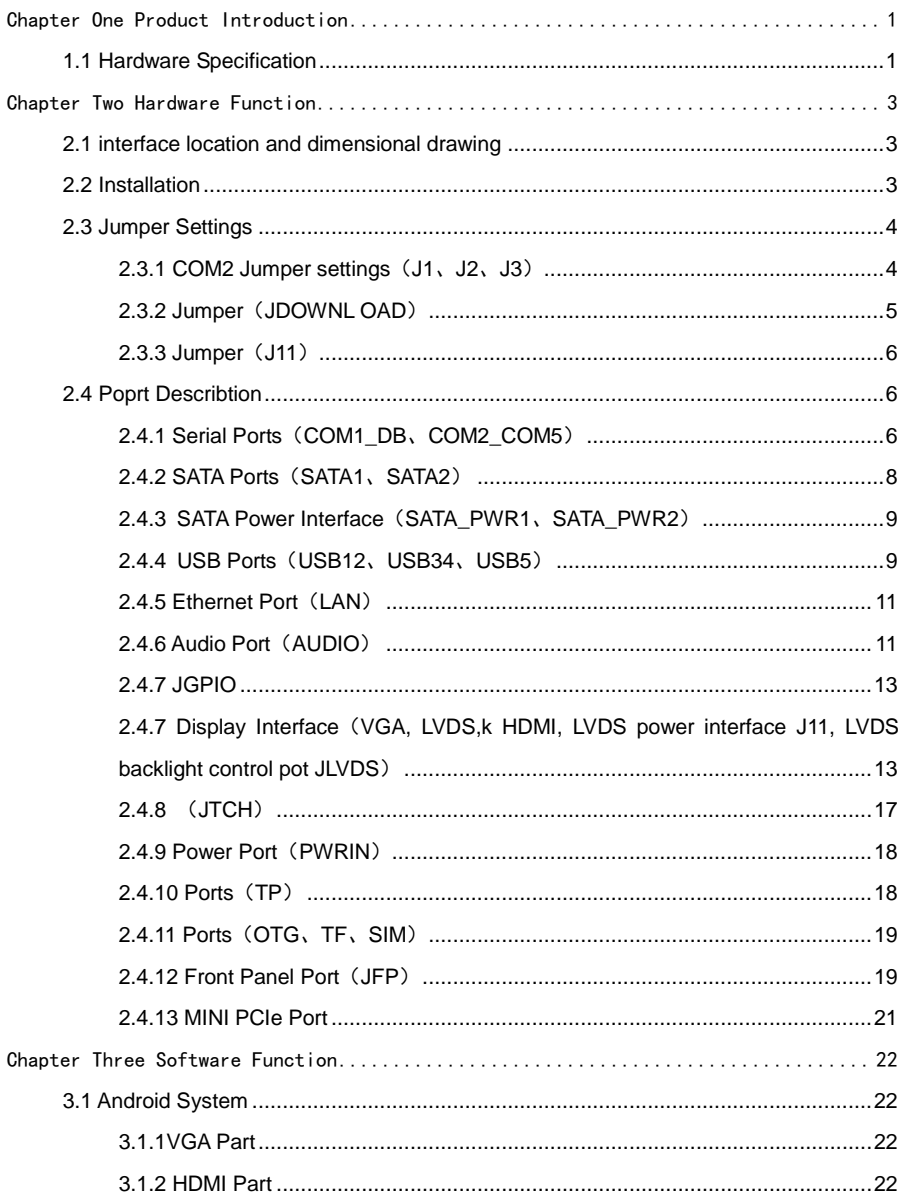

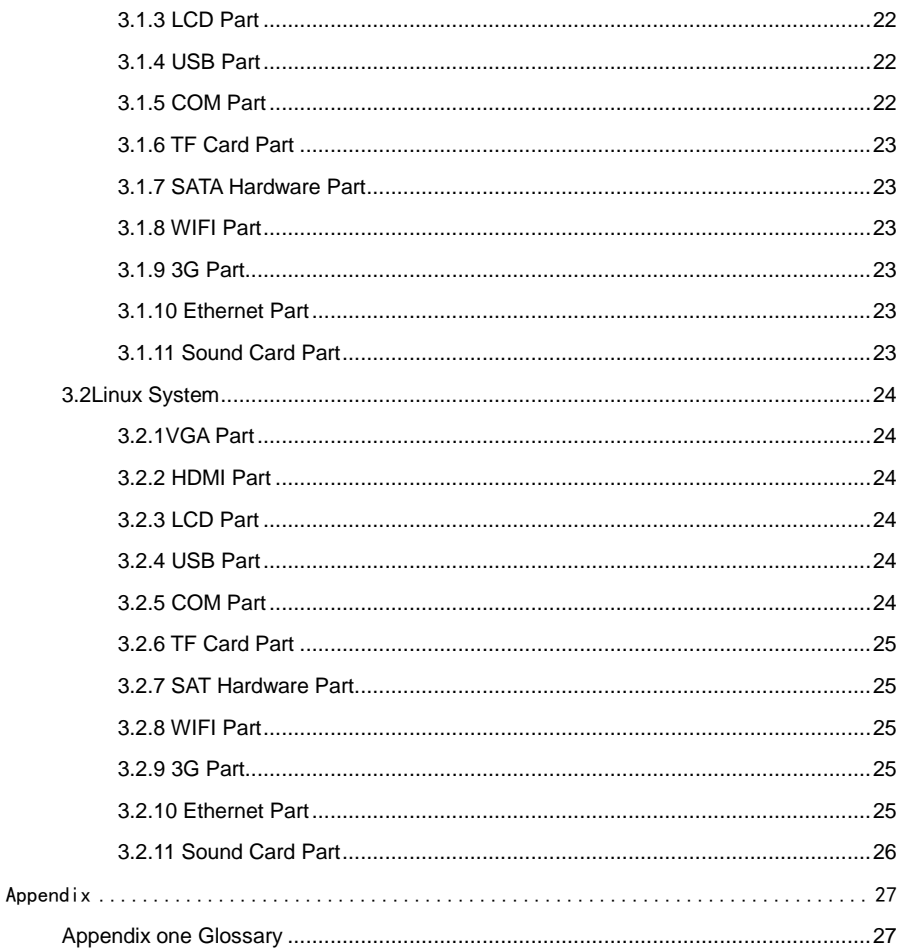

# **Packing List**

Thanks for purchasing NORCO products. Please check the accessories as per the packing list when you open the package. If you find any components/parts defected, damaged or lost, please contact your vendor ASAP.

■ EMB-3501 V1.0 motherboard 1 pcs

# 华北工控 **NORTO**

# **Chapter One Product Introduction**

# **Chapter One Product Introduction**

# <span id="page-8-0"></span>**1.1 Hardware Specification**

#### **Size**

●Size:146mmX102mm

#### **Processor**

●CPU:IMX6Q/DL/S

#### **System Memory**

●Onboard Memory: default 1GB, supports DDRⅢ 800

#### **Display**

- ·Display Port: VGA, LVDS, HDMI
- ●VGA: 1x VGA port
- ●LVDS: 1x dual channel LVDS 2.0mm pin, supports 24Bit 1920×1080@60Hz
- ●HDMI: i.MX6 series integrated CPU, supports maximum resolution: 1920x1080@60Hz

#### **Ethernet**

●network controller: RJ45(10/100/1000Mbps) X 1

#### **Storage**

- ●Supports 2x standard 7Pin SATA port
- ●SD: supports Micro SD
- ●FLASH: onboard 8GB INAND

#### **AUDIO**

- ●Applies SGTL5000 audio control chip
- ●Provides 1x MIC-in pin, 1x Line-in pin, 1x Line-out pin
- ●Onboard power amplifier supports 2x 5W 2Ohm speaker

#### **I/O**

●Serial Ports: Provides 5x serial port, COM2 supports RS232/RS422/RS485; COM1, COM3-COM5 support RS232

●USB: Provides 7x USB 2.0 port, 1x standard dual USB2.0 port, 1x 2x5 2.0mm USB2.0 pin, 1x 1x5 2.0mm connector, 1x onboard USB wifi, 1x miniPCIE USB2.0 port

#### **Expansion Port**

- ●1x MINI PCIe, supports WiFi、3G module
- ●Onboard SIM card socket, supports 3G network, and it works with MINI PCIe 3G module
- ●Supports 18x GPIO port

#### **Power Support**

●+12V single power supply

#### **Watchdog**

●Supports hardware reset function

#### **Operating Environment**

- ●Operating temperature: -20~+65℃
- ●Storage temperature: -40~+85℃
- ●Operating humidity: 5%~95%, non-condensing
- ●Storage humidity: 5%~95%, non-condensing

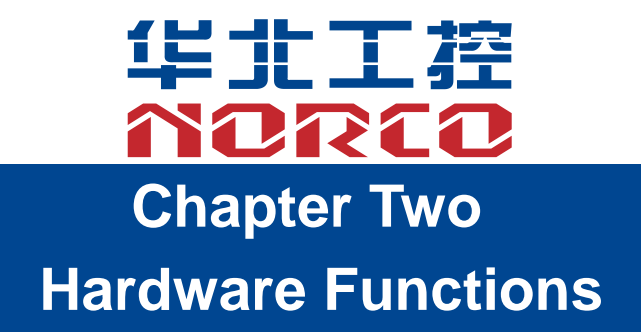

# **Chapter Two Hardware Functions**

### <span id="page-11-0"></span>**2.1 interface location and dimensional drawing**

 Following is the front interface location and dimensional drawing of EMB-3501 V1.0. Please be careful during the installation. Improper installation may lead to system failure.

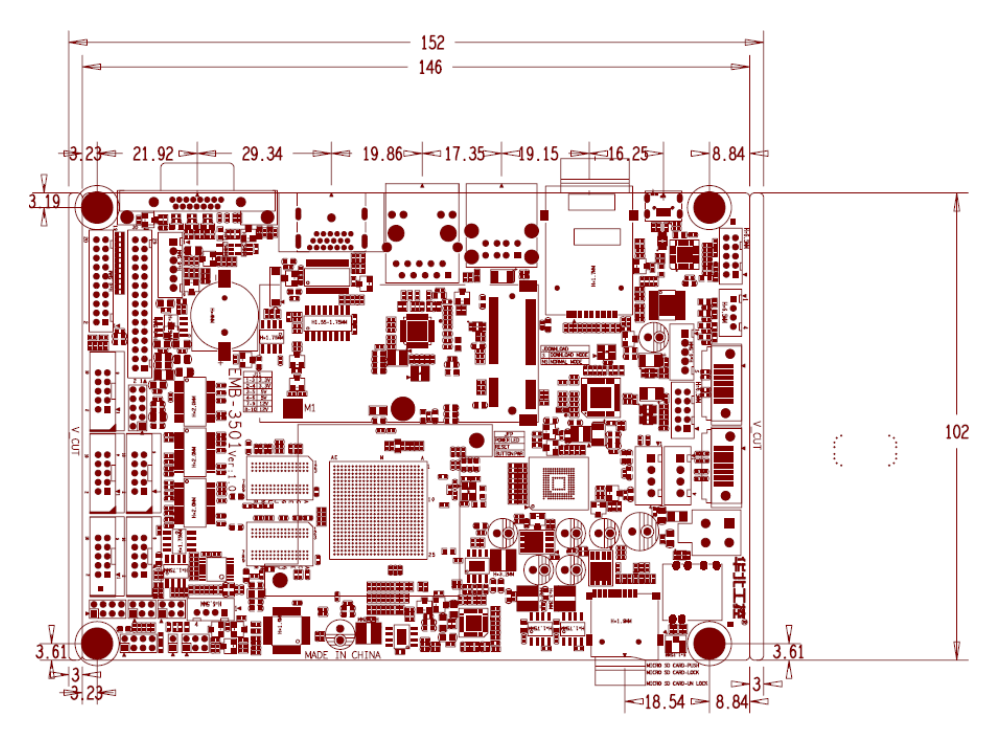

**Note: In case of any electrostatic damage caused to some components, please wear anti-static gloves to install the motherboard.**

# <span id="page-11-1"></span>**2.2 Installation**

Please refer to following steps to assemble your computer:

- 1. Adjust all jumpers on board EMB-3501 V1.0 according to the user manual
- 2.Install other expansion card
- 3.Connect all signal lines, cables, control panel circuit and power supply unit

# **Key components of this motherboard are Integrated circuit and these components could be easily damaged by electrostatic influence. So, before installing this unit, please always keep the following precautions in mind:**

- 1.Hold the board by edges and don't touch any components, plugs or socket pins.
- 2.Wear anti-static gloves/wrist strap while touching the integrated circuit components, such as CPU, RAM, etc.
- 3.Put those unused or uninstalled components in static shielding bags or trays.
- 4. Please first check the power switch is off before connecting the power plug.

#### **Before installing the computer accessories**

Following the instructions below will help to prevent your computer from being damaged, and also ensuring your personal safety.

1.Please make sure your computer is disconnected from the power supply.

2. Please always wear anti-static strap or gloves to operate the board in case that you may touch the integrated circuit components, such as RAM.

# <span id="page-12-0"></span>**2.3** Jumper Settings

Please refer to following instructions to do jumper settings before installing your hardware devices.

**Remark:** How to identify the PIN1 of all jumpers and interfaces: Please observe the mark near the plug and socket, which is a "1" or bold line or triangular symbol; And please look at the back of PCB, the one in the shape of square is the PIN 1; and PIN1 for every jumper is remarked by a white narrow near it.

#### <span id="page-12-1"></span>**2.3.1 COM2 Jumper Settings**(**J1**、**J2**、**J3**)

(J1 , J2,J3) jumpers are used to set COM2 transmission mode, COM2 supports RS232/RS422/RS485 three modes, and you can set it according to your requirement, while the default setting is RS232.

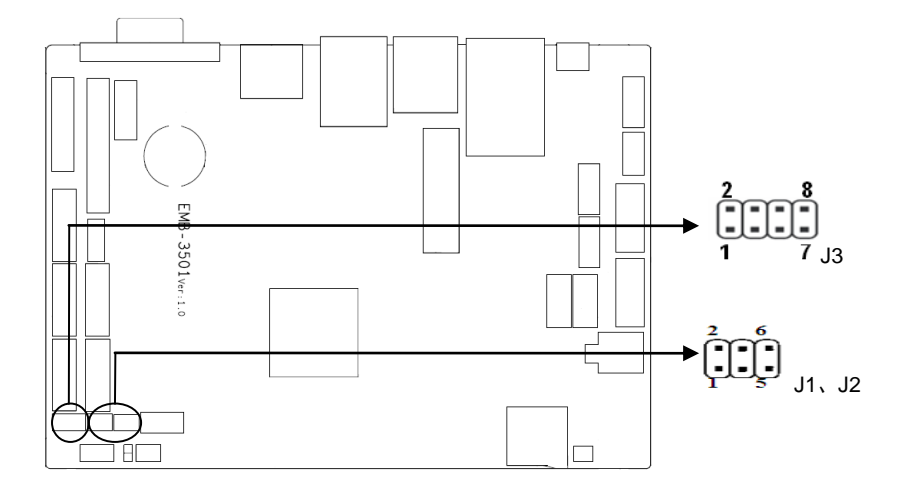

J1、J2、J3:

| COM2 AS RS232 PORT |               | COM2 AS RS422 PORT |         | COM2 AS RS485 PORT |                |
|--------------------|---------------|--------------------|---------|--------------------|----------------|
| J1                 | $1 - 3.2 - 4$ |                    | 3-5.4-6 | J1                 | 3-5.4-6        |
| J2                 | $1 - 3.2 - 4$ | J2                 | 3-5.4-6 | J2                 | 3-5.4-6        |
| JЗ                 | $1 - 2$       | J3                 | $3 - 4$ | JЗ                 | $5 - 6, 7 - 8$ |

<span id="page-13-0"></span>**2.3.2 Jumper**(**JDOWNL OAD**)

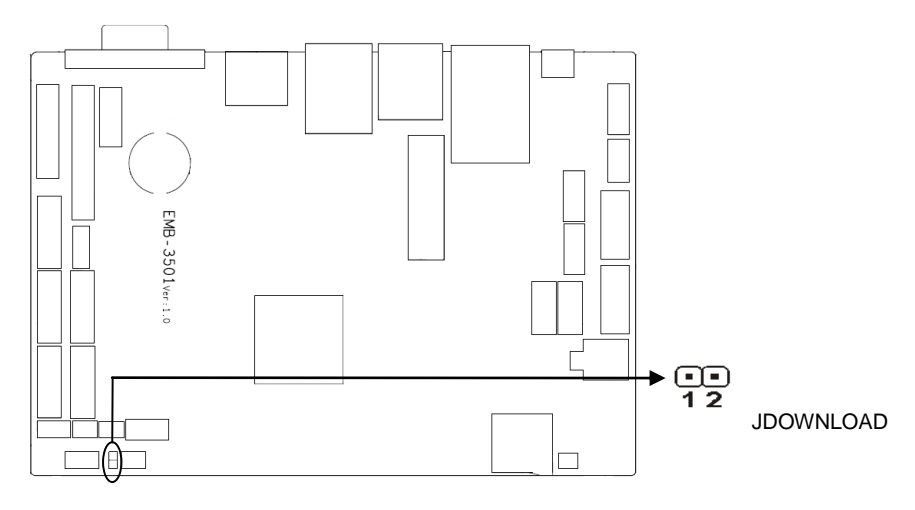

**JDOWNLOAD:**

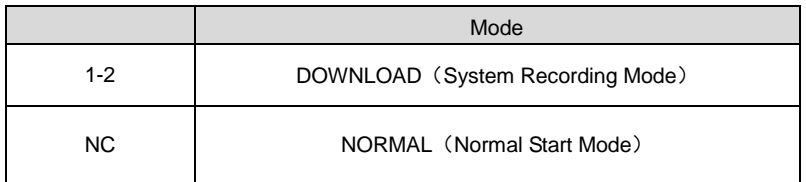

# <span id="page-14-0"></span>**2.3.3 Jumper**(**J11**)

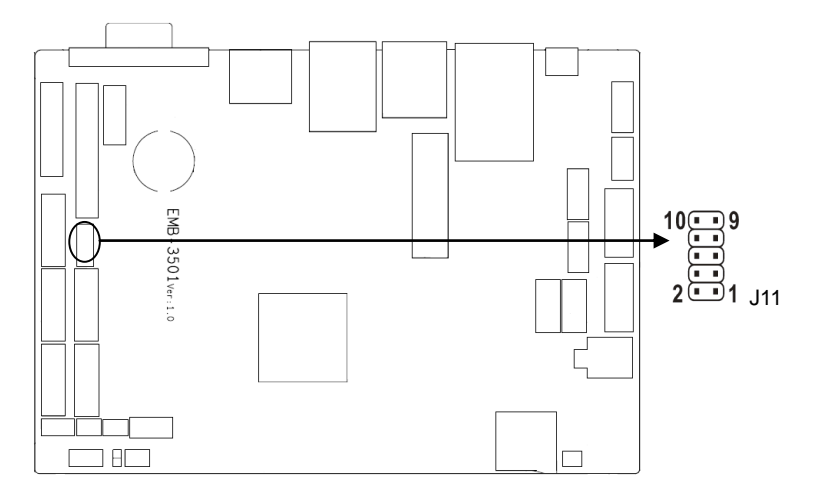

**J11:**

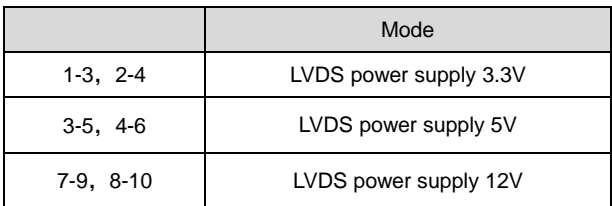

# <span id="page-14-1"></span>**2.4 Interfaces Description**

**Please read this manual carefully before installing any external connectors, in case of any damage to the motherboard!**

# <span id="page-14-2"></span>**2.4.1 Serial Ports**(**COM1\_DB**、**COM2\_COM5**)

Provides 5x serial port, and COM 2 supports RS232/RS422/ RS485 modes. COM1,

 $\begin{bmatrix} 10 & 1 \\ \vdots & \vdots \\ 2 & 1 \end{bmatrix}$ <sup>10</sup> COM1\_DB EMB-3501ver-1.0 COM2-COM5  $\Box$  $\Box$ 

### COM3\_COM5 support RS232 mode.

#### **COM\_DB**:

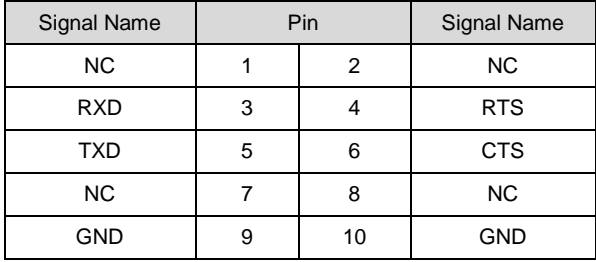

#### **COM2\_COM5:**

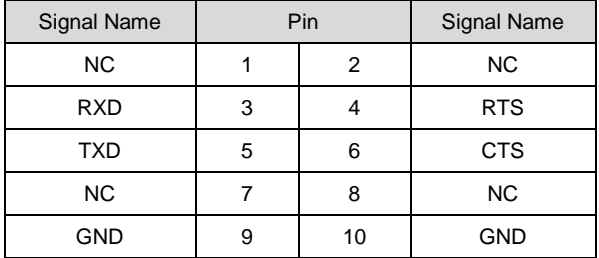

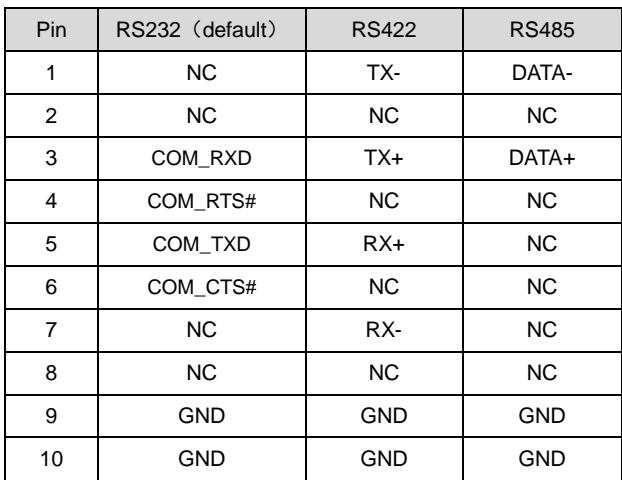

#### **When COM2 setting is RS232/RS422/RS485, the pins are defined as:**

# <span id="page-16-0"></span>**2.4.2 SATA Ports**(**SATA1**、**SATA2**)

Provides 2x standard 7Pin SATA port.

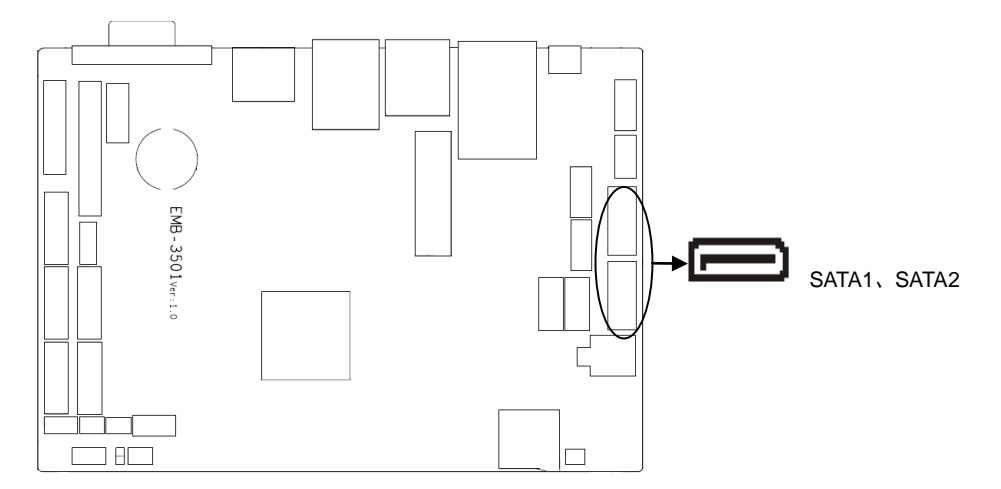

#### **SATA:**

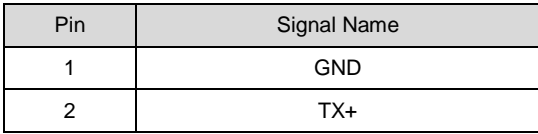

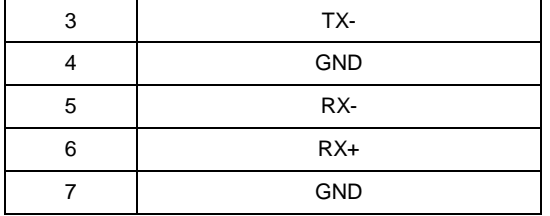

## <span id="page-17-0"></span>**2.4.3 SATA Power Port**(**SATA\_PWR1**、**SATA\_PWR2**)

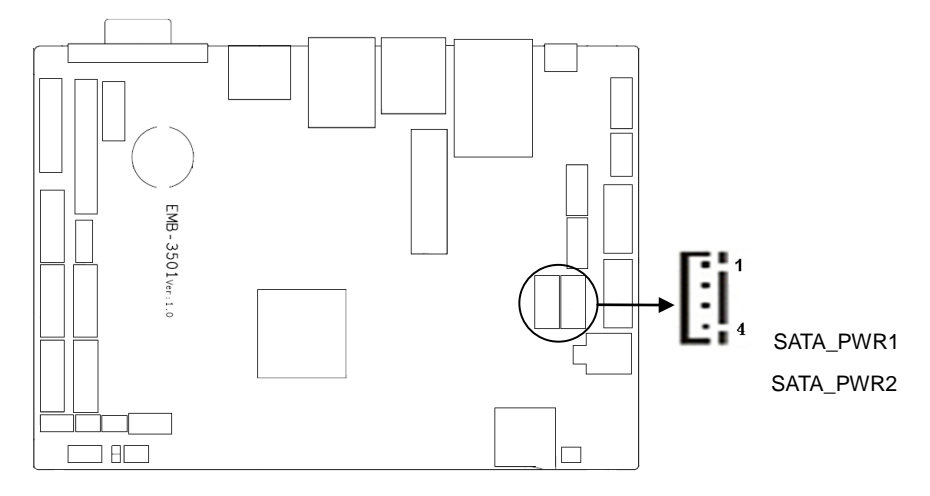

#### **SATA\_PWR1**、**SATA\_PWR2:**

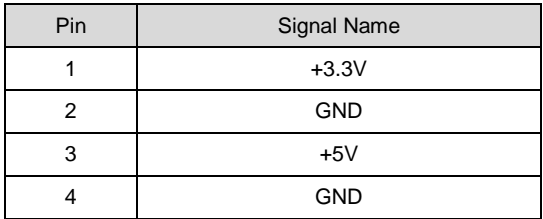

# <span id="page-17-1"></span>**2.4.4 USB Port** (**USB12**、**USB34**、**USB5**)

Provides 5x USB 2.0 port, 2x standard USB2.0 port, 3x USB2.0mm pin.

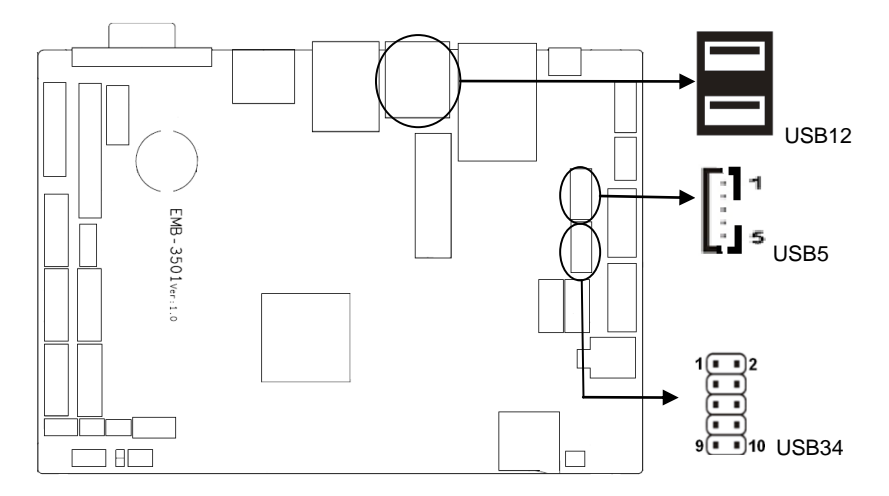

## **USB12**:

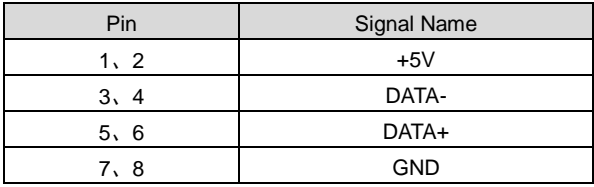

## **USB34**:

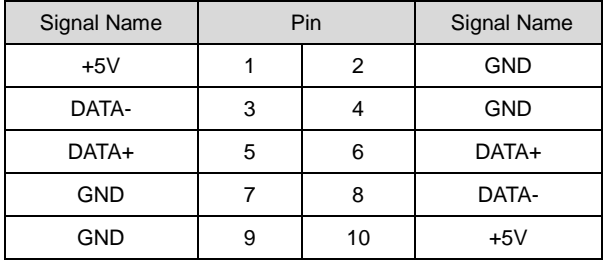

### **USB5:**

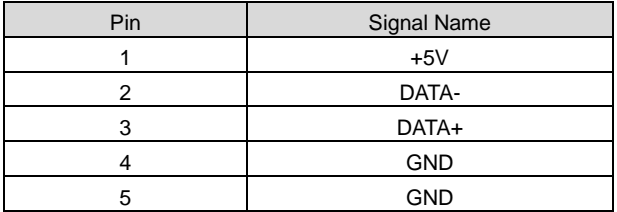

# <span id="page-19-0"></span>**2.4.5 Ethernet Port**(**LAN**)

 Provides 1x RJ45 Ethernet port, and yellow is on data transmission, and green is network connected.

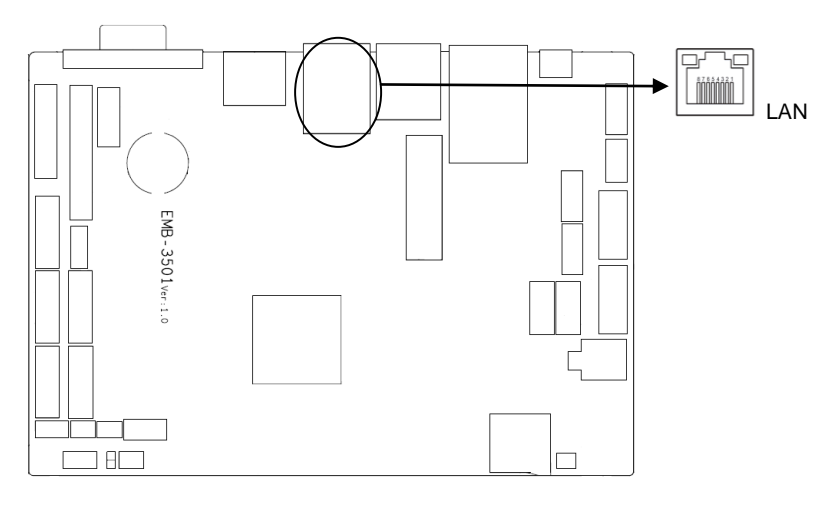

#### **RJ45 LAN LED Status Description**

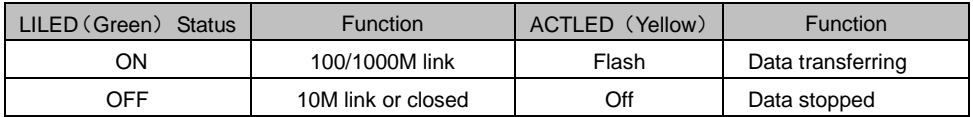

## <span id="page-19-1"></span>**2.4.6 Audio Port**(**AUDIO**,**SPEAKER**)

EMB-3501 V1.0 applies SGTL5000-XNAA3 audio control chip.

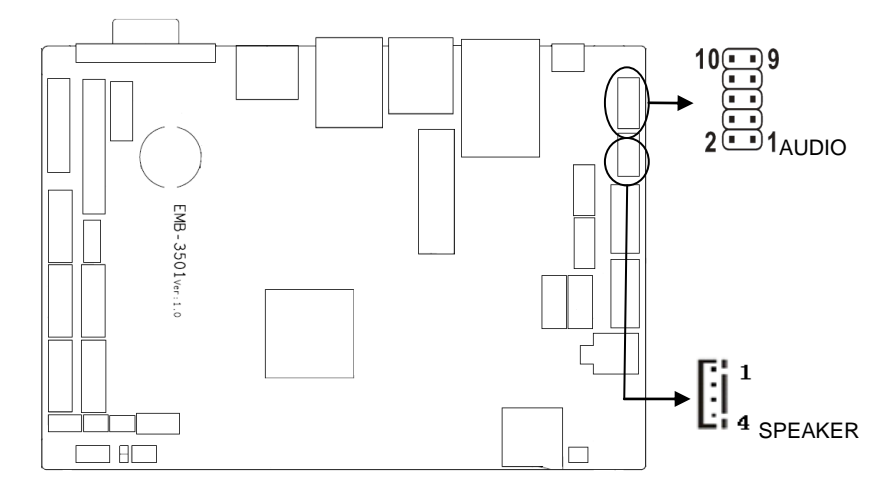

## **AUDIO**:

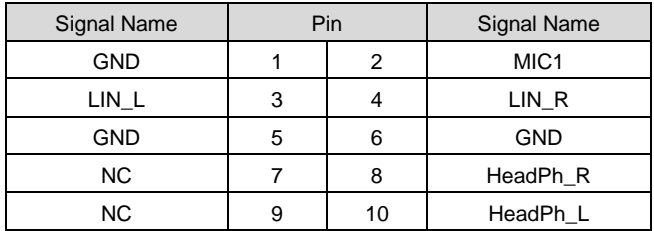

#### **SPEAKER**:

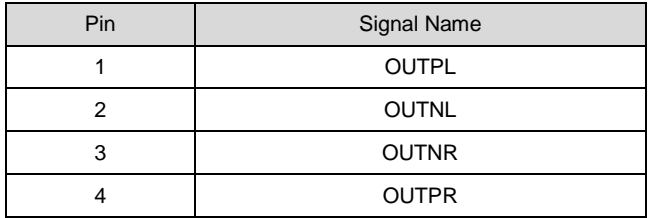

# <span id="page-21-0"></span>**2.4.7 JGPIO**

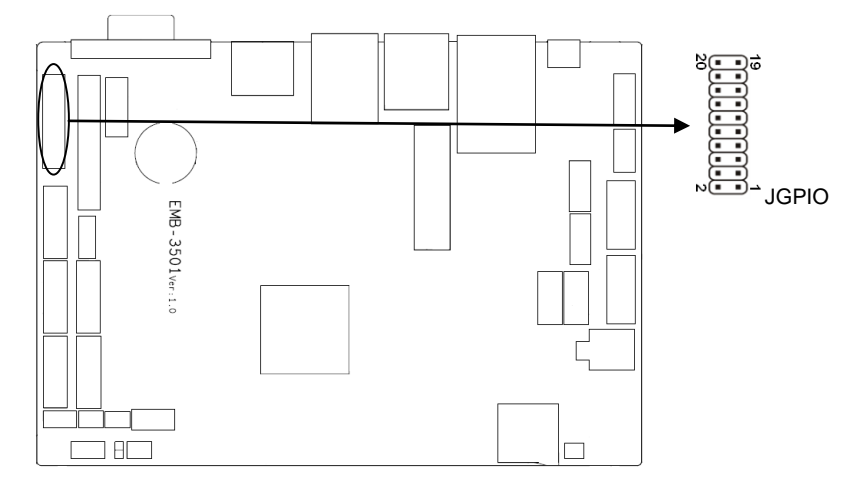

#### **JGPIO**:

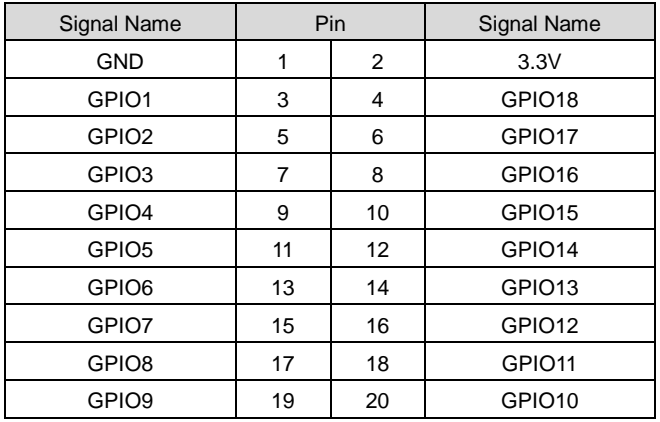

# <span id="page-21-1"></span>**2.4.7 Display Port** (**VGA**、**LVDS**、**HDMI**、**LVDS power port J11**、**LVDS backlight control port JLVDS**)

Provides 1x VGA port, 1x dual channel LVDS port, 1 HDMI high definition display port.

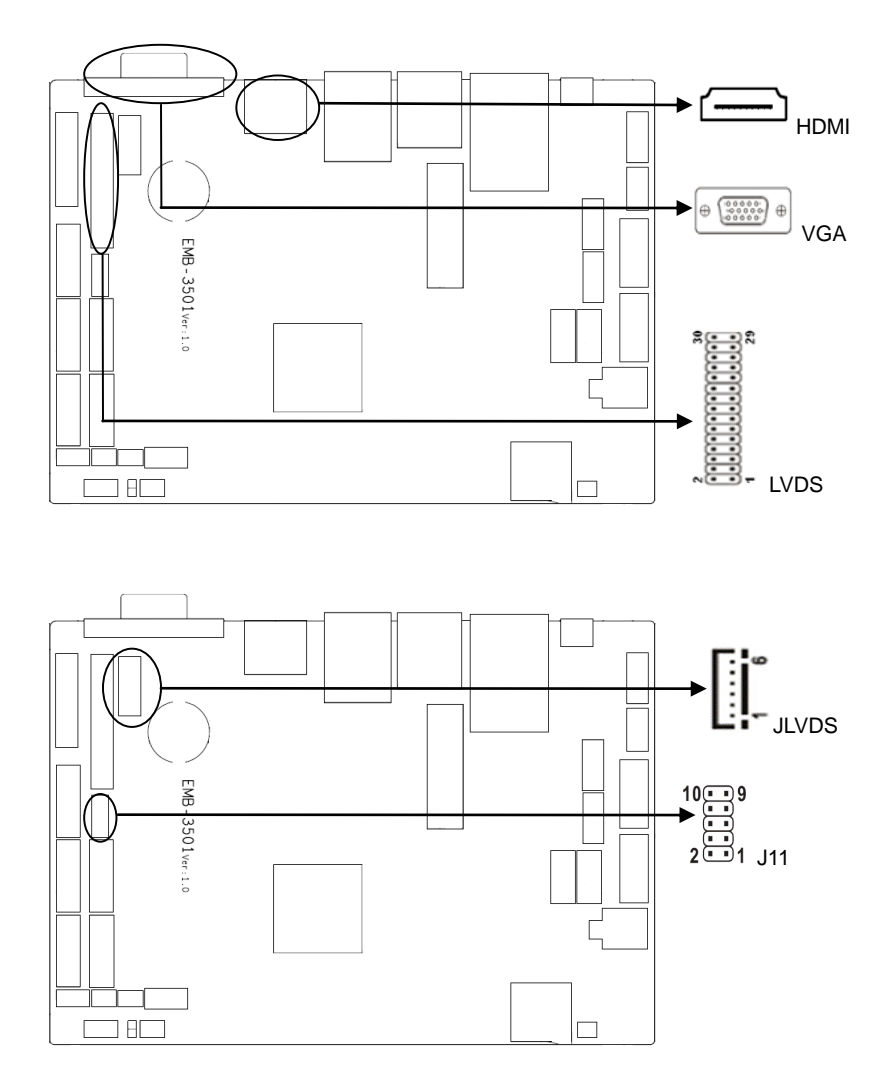

**VGA:**

| Pin | Signal Name | Pin. | Signal Name | Pin | Signal Name |
|-----|-------------|------|-------------|-----|-------------|
|     | RED         |      | GND         |     | ΝC          |

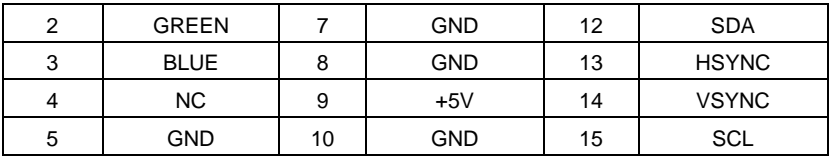

# **LVDS**:

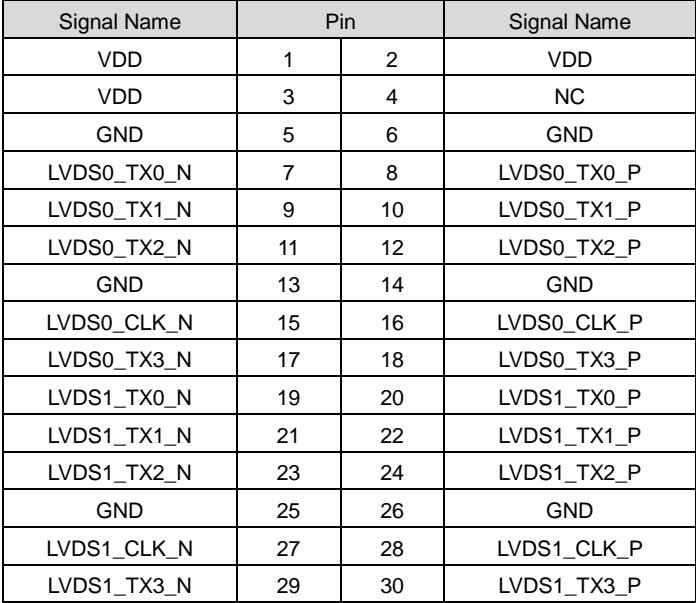

#### **HDMI**:

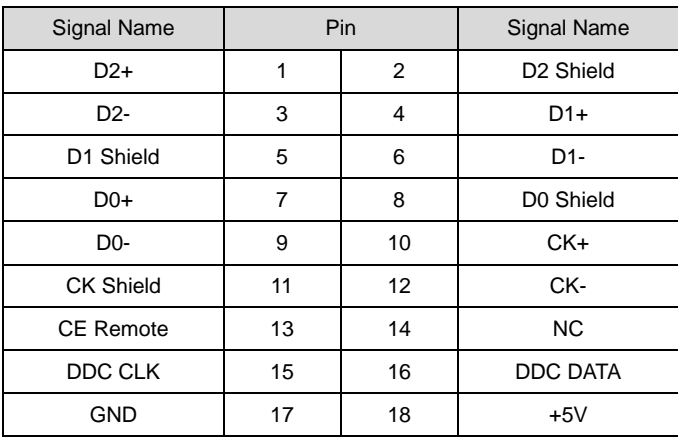

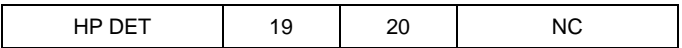

#### **LVDS power supply port J11**:

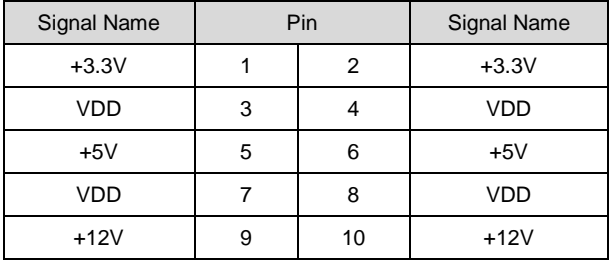

### **JLVDS (Backlight power and control):**

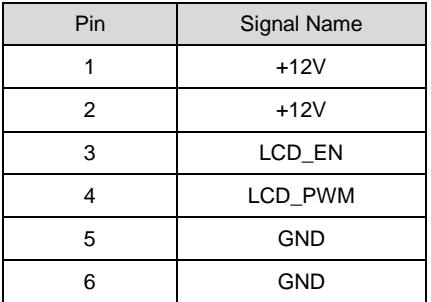

# <span id="page-25-0"></span>**2.4.8** (**JTCH**)

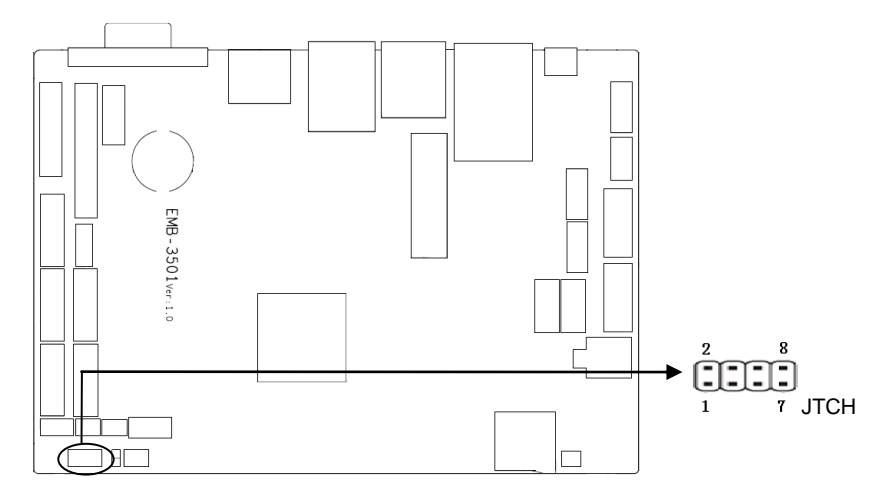

#### **JTCH**:

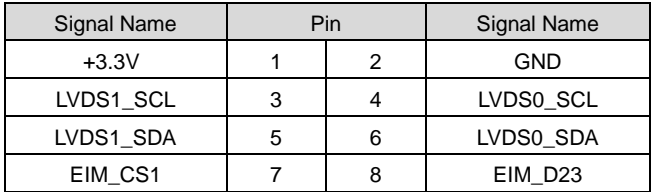

# <span id="page-26-0"></span>**2.4.9 Power Port**(**PWRIN**)

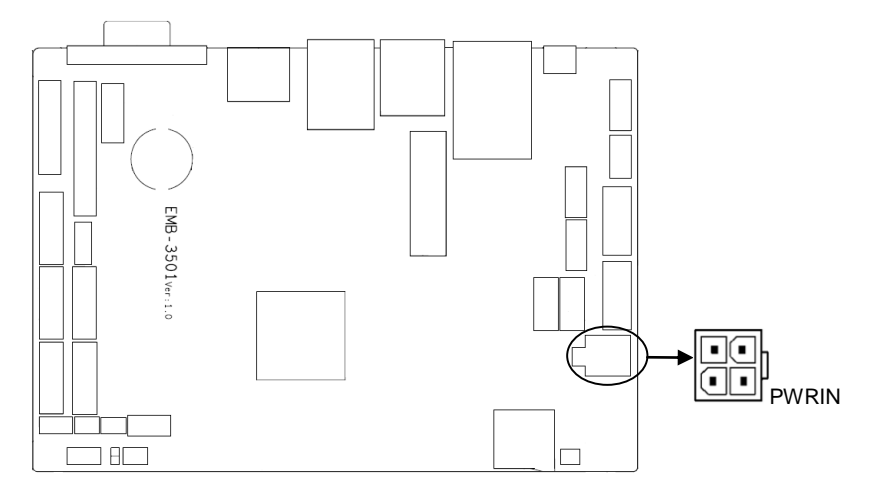

#### **PWRIN:**

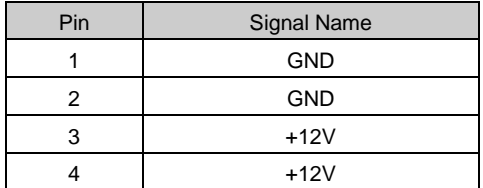

# <span id="page-26-1"></span>**2.4.10 Ports**(**TP**)

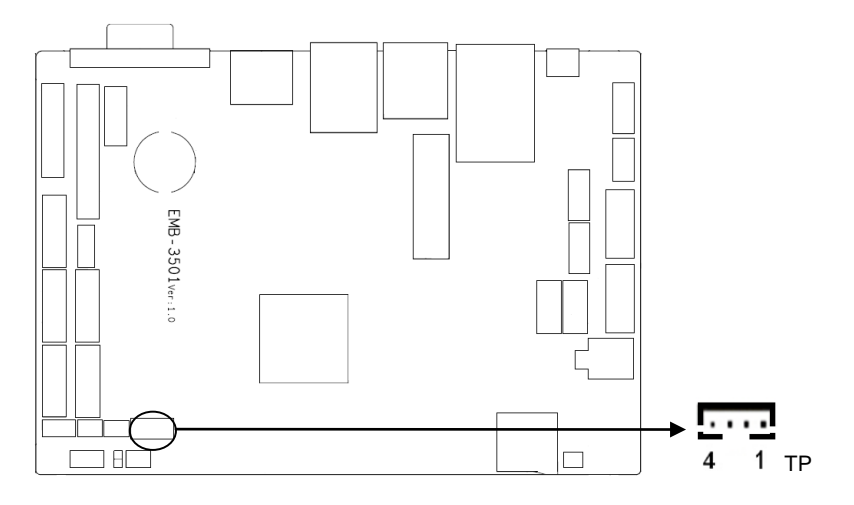

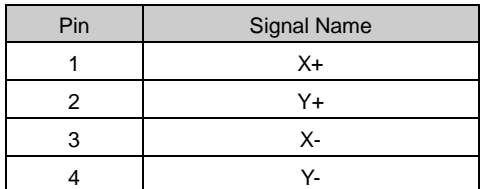

### **TP**:

# <span id="page-27-0"></span>**2.4.11 Ports** (**OTG**、**TF**、**SIM**)

Provides 1x standard OTG port and 1x TF card port, 1x SIM card port

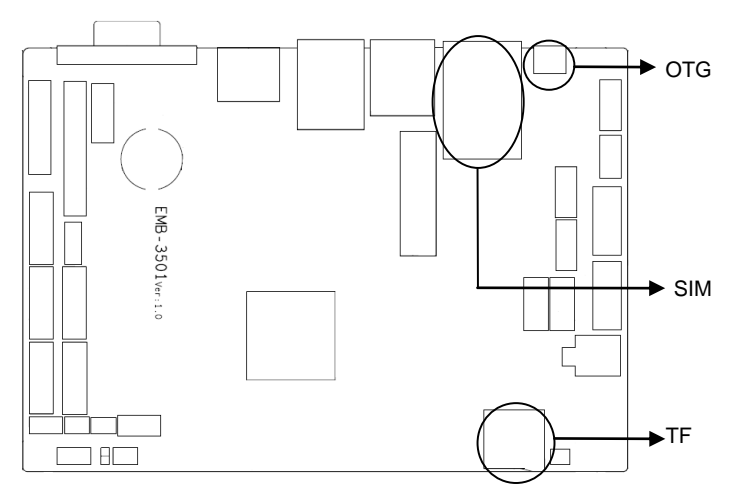

#### <span id="page-27-1"></span>**2.4.12 Front Panel Port**(**JFP**)

JFP is used to connect power button and indicator on the front panel

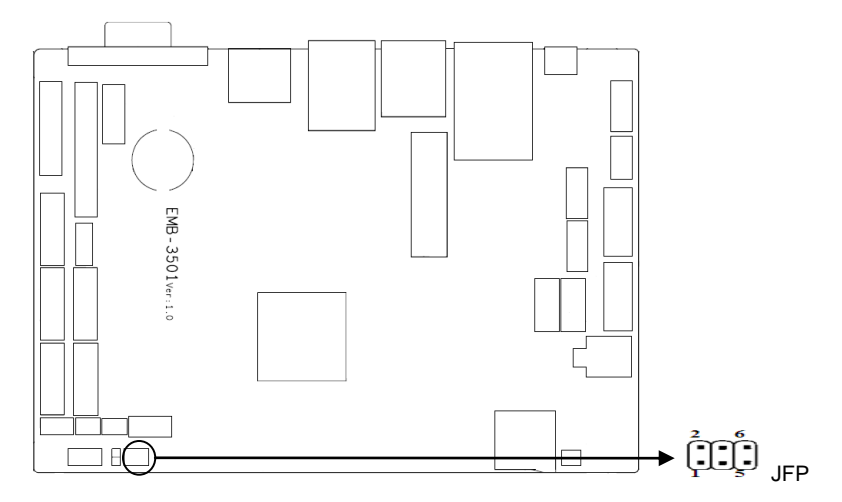

**JFP**:

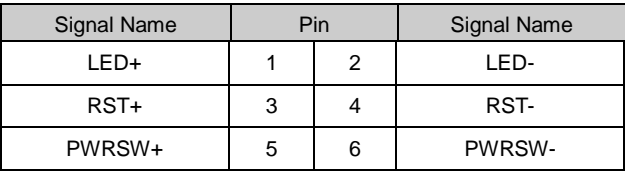

Please connect following chart below, and pay attention to the anode (+) and cathode (-). If it is falsely connected, it may not function well.

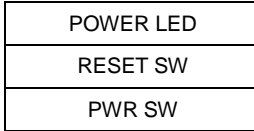

#### **1**) **System power LED pins (pin1, pin2 for PWLED)**

Connect system power LED cable with these pins. (pin 1 is LED anode) When system is power on, power LED is on; when system is power off, power LED is off.

#### **2**)**Reset Button Pins**(**Pin 3, Pin4 for RESET BUTTON**)

Connect the reset button cable to these two pins. When system fails, the reset button will restart the system to back to work so there is no need to turn on / off power.

#### **3**)**Power ON/OFF Pins**(**Pin 5, Pin6 for POWER BUTTON**)

Connect these two pins to the bounce switch on the chassis to connect or disconnect the power supply.

#### <span id="page-29-0"></span>**2.4.13 MINI PCIe Port**

Provides 1x MINI PCIe slot, you are able to expand MINI PCIe device according to your requirement and status of WLAN card will be displayed according to the network when you use PCIe WLAN card.

华北工控 **NORTO Chapter Three Software Functions**

# **Chapter Three Software Functions**

# <span id="page-31-0"></span>**3.1 Android System**

#### <span id="page-31-1"></span>**3.1.1VGA Part**

Supports vga output

Instruction: System supports VGA+HDMI dual-screen display, Connect the board to display with a VGA cable, and you can see Android display when you turn on the computer.

#### <span id="page-31-2"></span>**3.1.2 HDMI Part**

Support HDMI output

<span id="page-31-3"></span>Instruction: System supports VGA+HDMI dual-screen display. Connect the board to display with a HDMI cable, and you can see Android display when you turn on the computer.

#### **3.1.3 LCD Part**

Support lvds lcd port output, and customize drive according to LCD screen customer used.

#### <span id="page-31-4"></span>**3.1.4 USB Part**

USB flash disk auto mounted directory: /mnt/udisk/ Instruction: Insert USB flash disk in to USB port, and open file browser to go to /mnt/udisk directory then you can check files in USB flash disk

### <span id="page-31-5"></span>**3.1.5 COM Part**

Serial port operation node: /dev/ttymxc0~/dev/ttymxc4 Instruction: Connect serial port 2~5 to the circuit busybox cp -rf com\_arm/ /data/ cd /data/com\_arm/ input ./c\_android.sh Input Baud rate and testing time Display testing result after the program stops running

#### <span id="page-32-0"></span>**3.1.6 TF Card Part**

Tf card auto mounted directory: /dev/extsd/

Instruction: Insert TF card into TF port, and open file browser to enter /mnt/extsd directory and then you can check files in TF card.

#### <span id="page-32-1"></span>**3.1.7 SATA Hardware Part**

Customize mounted directory according to customer requirement, and supports 2x SATA auto mount as default setting

Instruction: Connect SATA hard disk to board SATA port when computer is power on, and open file browser to enter /mnt/satadisk1 or /mnt/satadisk2 directory then you can check files in SATA hard disk.

#### <span id="page-32-2"></span>**3.1.8 WIFI Part**

Supported, specific operation refers to android interface

Instruction: In the system open setting-> Wireless & networks-> Wi-Fi, turn on Wi-Fi, and you can see wireless router SSID on the right, connect one of them, and input router password if needed.

#### <span id="page-32-3"></span>**3.1.9 3G Part**

Customize drive according to the 3G module customers used, compatible with: HUAWEI MU609, MU709, MC509, ZTE MC2716 and Long UNG U8300C.

#### <span id="page-32-4"></span>**3.1.10 Ethernet Part**

Supported, specific operation refers to android interface

Instruction: In the system open setting-> Wireless & networks-> Ethernet configuration, check Ethernet, and click on Ethernet configuration, for Ethernet Devices, select etho for first WLAN card and select eth1 for second WLAN card, select HDCP or Static IP as Connection Type according to your requirement.

#### <span id="page-32-5"></span>**3.1.11 Sound Card Part**

Supported, local sound card outputs android to switch

Instruction: HDMI plays audio or video files. Test sound output with earphone and other sound equipments.

Local sound card: alsa\_aplay xx.wav

# <span id="page-33-0"></span>**3.2Linux System**

#### <span id="page-33-1"></span>**3.2.1VGA Part**

Supported

Instruction: system supports VGA+HDMI dual-screen display by default. Connect motherboard to display with a VGA cable, and you can see Linux interface when you turn on computer.

#### <span id="page-33-2"></span>**3.2.2 HDMI Part**

Supports HDMI output

Instruction: Supports VGA+HDMI dual-screen display by default. Connect motherboard to display with HDMI cable, and you can see Linux display when you turn on compueter.

#### <span id="page-33-3"></span>**3.2.3 LCD Part**

Supports lvds lcd port output, and customize LCD screen according to customer requirement.

#### <span id="page-33-4"></span>**3.2.4 USB Part**

Supported Instruction: Insert USB flash disk to USB port, and check USB flash disk device: fdisk  $-1$ Mount the USB flash disk under the system: mount /dev/sdX1 /mnt (sdX1 is the device name of the USB flash disk)

Enter USB flash disk directory to operate files in USB flash disk: cd /mnt

### <span id="page-33-5"></span>**3.2.5 COM Part**

#### Device node: /dev/ttymxc0~/dev/ttymxc4

Instruction: Connect serial port  $2<sup>5</sup>$  to the circuit busybox cp -rf com\_arm/ /data/ cd /data/com\_arm/ Input ./c\_linux.sh Input Baud rate and testing time Display testing result after the program stops running

#### <span id="page-34-0"></span>**3.2.6 TF Card Part**

Supported, and it needs to be mounted and tested Instruction: Insert TF card into USB port, and check USB flash disk device: fdisk –l Mount TF card under system: mount /dev/mmcblk1p1 /mnt Enter TF card directory and operate on files in TF card: cd /mnt

#### <span id="page-34-1"></span>**3.2.7 SATA Hardware Part**

Supported, and it needs to be mounted and tested

Instruction: Connect hard disk to SATA port when power off, and check hardware device: fdisk  $\overline{\phantom{0}}$ 

Mount SATA hard disk under system: mount /dev/sdX1 /mnt (sdX1 is SATA hard disk device) Enter SATA hard disk directory and operate on files in hard disk

#### <span id="page-34-2"></span>**3.2.8 WIFI Part**

Supported, and it needs to be iwlist iwconfig tested Instruction:

Acquire every applicable AP: iwlist wlan0 scan Connect wireless AP: iwconfig wlan0 essid xxxx Set wlan0 IP address: iwconfig wlan0 xx.xx.xx.xx ping route: ping xx.xx.xx.xx

### <span id="page-34-3"></span>**3.2.9 3G Part**

Customize drive according to 3G module customer used.

### <span id="page-34-4"></span>**3.2.10 Ethernet Part**

Supported, and it needs to be tested with ifconfig dhcp ping Instruction: Check WLAN card device: ifconfig -a Allocate WLAN card static IP address ifconfig ethX X.X.X.X or use dynamic allocation: dhclient ethX Ping route: ping xx.xx.xx.xx

#### <span id="page-35-0"></span>**3.2.11 Sound Card Part**

Supported, it needs to be tested with alsa-untis tool

Instruction:

Check sound card device:  $ap \, | \, ay \, -l$ 

Run alsamixer, and turon HeardPhone and PCM to maximum, and play audio files: aplay XX.wav

Designated to use HDMI audio: aplay -D hw:2,0 XX.wav

# 华北工控 **NORTO**

# **Appendix**

# **Appendix**

## <span id="page-37-0"></span>**Appendix: Glassory**

#### **ACPI**

Advanced Configuration and Power Management. ACPI specifications allow operating system to control most power of the computer and its add-ons. Windows 98/98SE, Windows 2000 and Windows ME supports this specification.

#### **BIOS**

Basic input/output system. It is software including all in/out control code interface in PC. The software will detect hardware when it auto boot, operate OS, and provide an interface between OS and hardware. BIOS is stored in a ROM chip.

#### **BUS**

BUS is a channel for different devices to exchange data in computer system. It is hardware circuit. BUS here refers to partial lines inside CPU and the main components of system memory.

#### **Chipset**

Chipset is a Integrated set of chips for executing one or more related functions。Here it refers to a system level chipset structured by Southbridge & Northbridge; Chipset decides the structure and main functions of motherboard.。。

#### **CMOS**

Complementary Metal-Oxide Semiconductor, which is a widely used semiconductor with the characteristics of high-speed and low-power. COMS here refer to part of space on-board CMOS RAM for saving date, time, system information and system parameter, ect.

#### **COM**

Computer-Output Microfilmer. A universal serial communication interface, usually adopts normative DB 9 connector.

#### **DIMM**

Dual-Inline-Memory-Modules. It is a small circuit board with memory chipset providing 64 bit memory bus width.

#### **DRAM**

Dynamic Random Access Memorizer. It's a general type of memory for regular computer

which usually store 1 bit with a transistor and a capacitance. With the development of the technology, more and more types of DRAM with different specifications exist in computer applications. For example: SDRAM/DDR SDRAM/RDRAM.

#### **LAN**

Network interface. Network grouped by correlative computers in a small area, generally in a company or a building. Local area network is buildup by sever, workstation, some communications links. Terminals can access data and devices anywhere through cables, which enables users to share costly devices and resource.

#### **LED**

Light-Emitting Diode. A semiconductor device that lighted when power supply is connected, It is often used to indicate information directly, for example, to indicate power on or HDD working normally.

#### **PnP**

Plug-and-Play. It is a specification that allows PC to configure its external devices automatically and it works independently without the manual operation. To achieve this function, BIOS should be able to support PnP and a PnP expansion card

#### **POST**

Self-test when power on. While the system is booting, BIOS will keep testing the system which including RAM, keyboard, hard disk driver to check if all the components are connected directly and function well.

#### **PS/2**

A keyboard & mouse connective interface specification developed by IBM.PS/2 is a DIN interface with only 6PIN; it also can connect other devices, like modem

#### **USB**

It is the Universal Serial Bus for short. A hardware interface adapts to low speed peripherals, and is always used to connect keyboard, mouse etc. One PC can connect maximum 127 USB devices, providing 12Mbit/s transmit bandwidth USB supports hot swap and multi- data stream, namely, you can plug USB devices while system is running, system can auto-detect and makes it work on.

28

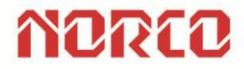

Please visit our website: http://www.norco-group.com The content of this manual is subject to change without notice Regarding the contents described herein, NORCO reserves the final right of interpretation

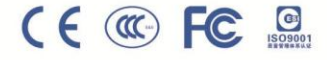